$\ddot{\phantom{0}}$ 

 $\hat{\boldsymbol{\beta}}$ 

 $\frac{1}{2} \frac{1}{2} \frac{$ 

 $\hat{\boldsymbol{\beta}}$ 

 $\mathcal{L}(\mathcal{A})$  $\hat{\mathcal{L}}$ 

 $\mathcal{A}^{\mathcal{A}}$  $\sim 10^7$  $\ddot{\cdot}$  $\frac{1}{2}$ 

 $\mathcal{L}^{\text{max}}_{\text{max}}$ 

 $\frac{1}{2}$ 

 $\mathcal{L}(\mathcal{L})$  and  $\mathcal{L}(\mathcal{L})$  .

 $\label{eq:2.1} \frac{1}{\sqrt{2}}\int_{0}^{\infty}\frac{1}{\sqrt{2\pi}}\left(\frac{1}{\sqrt{2\pi}}\right)^{2\alpha} \frac{1}{\sqrt{2\pi}}\int_{0}^{\infty}\frac{1}{\sqrt{2\pi}}\frac{1}{\sqrt{2\pi}}\int_{0}^{\infty}\frac{1}{\sqrt{2\pi}}\frac{1}{\sqrt{2\pi}}\frac{1}{\sqrt{2\pi}}\frac{1}{\sqrt{2\pi}}\frac{1}{\sqrt{2\pi}}\frac{1}{\sqrt{2\pi}}\frac{1}{\sqrt{2\pi}}\frac{1}{\sqrt{2\pi}}\frac{1}{\sqrt{$ 

 $\label{eq:2.1} \mathcal{L}(\mathcal{L}^{\text{max}}_{\mathcal{L}}(\mathcal{L}^{\text{max}}_{\mathcal{L}}))\leq \mathcal{L}(\mathcal{L}^{\text{max}}_{\mathcal{L}}(\mathcal{L}^{\text{max}}_{\mathcal{L}}))$ 

 $\label{eq:2.1} \frac{1}{\sqrt{2}}\int_{0}^{\infty}\frac{1}{\sqrt{2\pi}}\left(\frac{1}{\sqrt{2\pi}}\right)^{2\alpha} \frac{1}{\sqrt{2\pi}}\int_{0}^{\infty}\frac{1}{\sqrt{2\pi}}\frac{1}{\sqrt{2\pi}}\frac{1}{\sqrt{2\pi}}\frac{1}{\sqrt{2\pi}}\frac{1}{\sqrt{2\pi}}\frac{1}{\sqrt{2\pi}}\frac{1}{\sqrt{2\pi}}\frac{1}{\sqrt{2\pi}}\frac{1}{\sqrt{2\pi}}\frac{1}{\sqrt{2\pi}}\frac{1}{\sqrt{2\pi}}\frac{1}{$  $\frac{1}{2}$ 

 $\label{eq:2.1} \frac{1}{\sqrt{2\pi}}\int_{\mathbb{R}^3}\frac{d\mu}{\sqrt{2\pi}}\left(\frac{d\mu}{\mu}\right)^2\frac{d\mu}{\sqrt{2\pi}}\int_{\mathbb{R}^3}\frac{d\mu}{\sqrt{2\pi}}\frac{d\mu}{\sqrt{2\pi}}\frac{d\mu}{\sqrt{2\pi}}\frac{d\mu}{\sqrt{2\pi}}\frac{d\mu}{\sqrt{2\pi}}\frac{d\mu}{\sqrt{2\pi}}\frac{d\mu}{\sqrt{2\pi}}\frac{d\mu}{\sqrt{2\pi}}\frac{d\mu}{\sqrt{2\pi}}\frac{d\mu}{\$ 

 $\hat{\boldsymbol{\beta}}$  $\mathcal{A}^{\mathcal{A}}$ 

•

•

•

# CTrac<sup>™</sup> Builder **for Sega® Genesis®**

—≸<br>"

Guide

**ICOM SIMULATIONS, INC.** 

ra P

 $-$ 

U

0 1990 !COM Simulations, Inc.

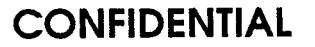

**•** 

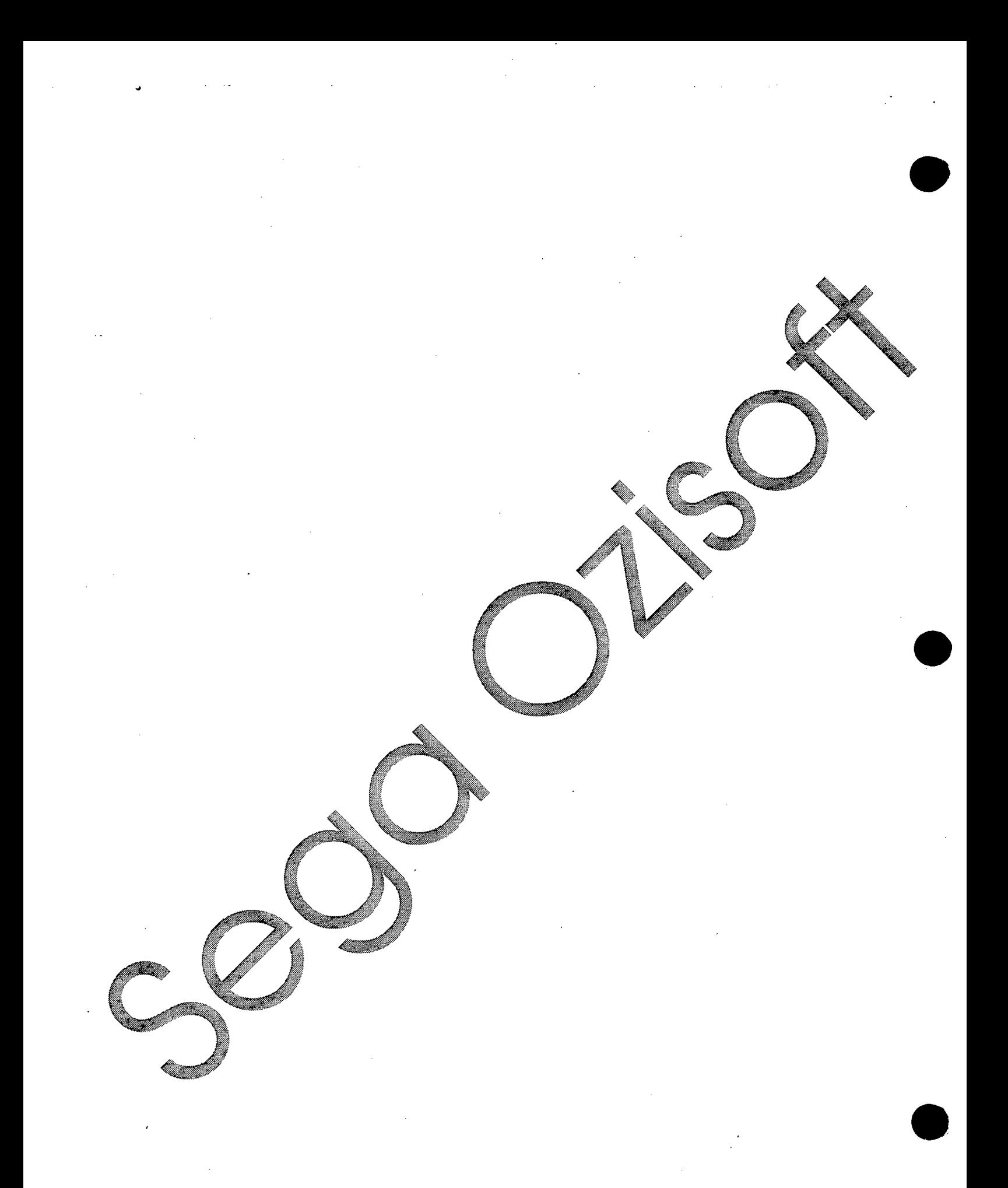

### • **Introduction**

CTrac Builder is a set of two software programs designed to allow the user to create CD-ROM images that are compatible with the Sega Genesis game machine and that can be used in conjunction with CTrac Emulator to create, test, and debug CD-ROM products. The two software programs are BuildTrack, which creates ISO 9660 track images, and BuildDisc, which creates the actual CD-ROM disk image.

### $2.$ **How CTrac Builder works.**

The Builder system works in two steps. First the user builds all of the necessary tracks with a BuildTrack appropriate for the type of track he is creating. Since the *Tewns* computer only uses a combination of ISO 9660 tracks and CD-DA tracks, there is only one **BuildTrack. Since the format required for a CD-DA track is so simple (one**  BuildTrack is not required. After the user has all of his tracks built, he uses BuildDisc to left channel sound data, followed by a 16 bit word of right channel sound data), a CDC **r** combine the tracks and create the disc image. Since both the track **images and the disc**<br> **to allow** the tracks and create the disc image. Since both the track images and the disc images are standard DOS data files, they can be created on any standard DOS volume. Inputs to BuildDisc are a control file that defines how the data is to be arranged in the image, and source files that specify the actual data to be used.

# **3. Running BuildTrack and Build Asc.**

Both programs, BuildTrack and BuildDisc are run in the same manner They take as *particularly* inputs a control file that defines how the data is to be arranged in the image, and source files that specify the actual data to be placed **that the image.** More than one output image file can be created by a single BuildTrack or BuildDisc<sub>oppin</sub> more man one output image recommended that each control file should build only one image.

### **3.1 Running BuildTrack,**

To execute BuildTrack, the **following command line is used:** 

**buildtrack [options] ControlFileName [options]** 

**The available options area** -d variable value

**variable to the given value.** 

**-b numSectors** 

Use a befier of numSectors when building (default = 64).

Setting this higher will improve build time. **Do Hot report warnings.** 

**-w -P** 

-1 ;;Zart Print diagnostic messages to the standard error device. **Expect ISO level 1 interchange compatible file names. Warn if a name violates this convention.** 

Where Beild Track is executed, it will parse through the given control file, and create<br>(in memory) all of the data structures needed to actually build the ISO image. No output is **greated, however, until the ISO 9660 definition in the control file has been** completely read in, and validated. BuildTrack contains a complete knowledge of what it means for an ISO 9660 image to be valid, and will not allow an invalid ISO

CTrac Builder User Manual Page 1

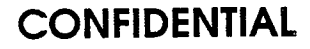

 $\bullet$ 

9660 image to be created without generating a warning. BuildTrack creates the entire volume structure for an ISO 9660 volume.

ISO 9660 volumes reside on a single track of a CD (usually, track 1). BuildTrack is used to create the entire ISO volume image that would be contained on this track.

ISO 9660 volumes contain a hierarchical directory system, as well as various structures (called descriptors) that define the volume. See the ISO 9660 specification for more information.

The control file that is used as the main input to BuildTrack defines the layout these structures, as well as the layout of the hierarchical directory system.

Volume descriptors, and the hierarchies that are contained within are written in the order that they are read from the control file definition. Files and directories are written to the output image in the order that they appear in the control file.

Descriptors, directory hierarchies, directories, and files are specification as hierarchical manner, each only being specified within its applicable scope. (e.g. a directory can only be specified within a hierarchy, or another directory, not at the outside level)

File names are checked for consistency with the ISO 9660 format, and warnings are generated if the file name does not meet the spec. For the most part, BuildTrack will allow non-standard fields within ISO structures as lon

All application and system use fields whose contents are not specified by ISO can<br>be filled from source files during the build process.

# 3.2 Running BuildDisc.

To execute BuildDisc, the following command line is used:

builddisc [options] ControlFileName [options]

The available options are:  $\frac{1}{2}$  ... The available value.

-b numBlocks Use a buffer of numBlocks when building (default = 20). Setting this higher will improve build time. -w<br>-p Do not report warnings.

 $\rightarrow$ 

**Pont diagnostic messages to the standard error device.** 

When BuildDisc is executed, it will parse through the given control file, and create tin memory all of the data structures needed to actually build the disc image. No<br>output is created, however, until the disc definition in the control file has been completely read in, and validated. BuildDisc contains a complete knowledge of<br>What it means for a disc image to be valid, and will not allow an invalid disc image to be created. I t will apply EDC/ECC, sync, and header information as needed, and it generates the data for the subcode  $P$  and  $Q$  channels.

CTrac Builder User Manual Page 2

**CONFIDENTIAL #161 PROPERTY OF SEGA** 

### **4. About Control Files.**

A control file consists of command tokens followed by zero or more parameters. These tokens are arranged within certain scopes, which define at what level of the hierarchy of information used to define a disc or a track that they are recognized. All of the valid tokens and their scopes will be defined below.

Many of the command tokens and their parameters defined below have a specific meaning and range of values when considered in the context of the definition of  $\approx$  Yeito Book" standard CD-ROM or the ISO 9660 data format. The complete definition of these standards is beyond the scope of this document. For further information, please refer to the Compact Disc Read Only Memory standards documentation from Philips International, B.V. and the ISO 9660 standard (reference number ISO 9660 : 1988 (E)) available from the International Organization for Standardization.

In the rest of this document, words in BOLD are command tokens, words in *italics* are supplemental comments, and **outlined words represent a parameter supply for that token.** 

When executed, BuildDisc and BuildTrack parse through their **control file much like a** UNIX shell parses input. It recognizes certain characters as speciel and performs various substitutions. Below is a list of the special characters, and what they do.

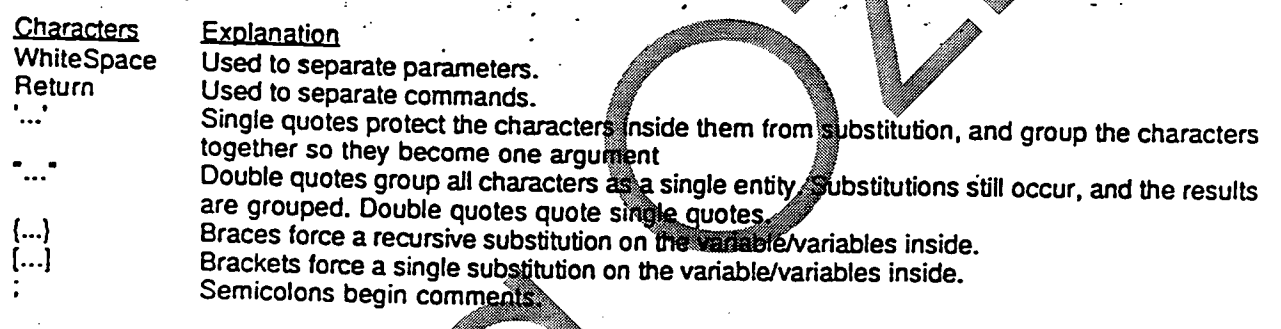

Some examples to help clarify things:

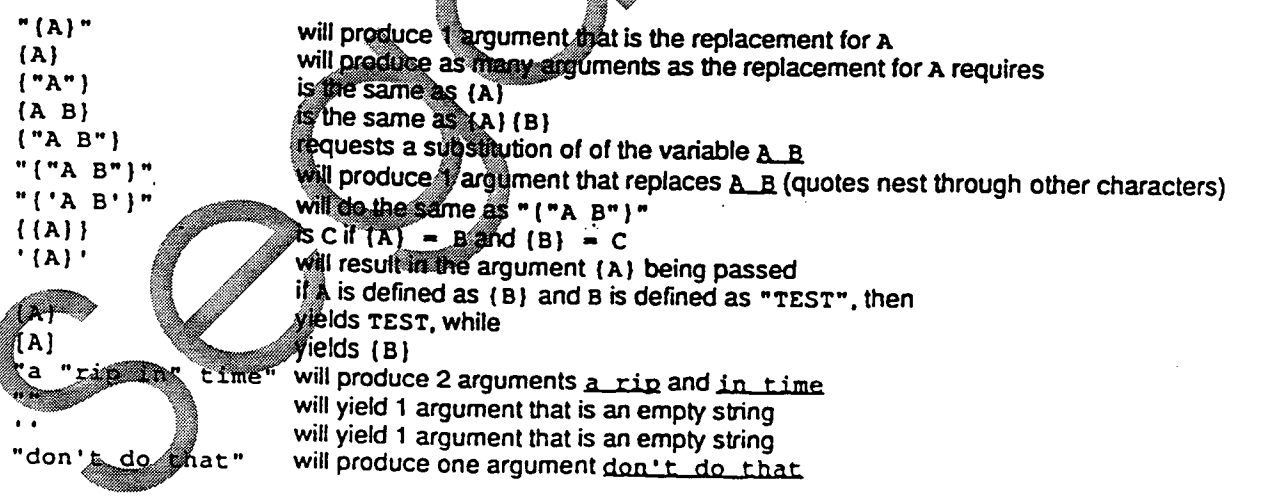

CTrac Builder User Manual Page 3

 $\bullet$ 

### **Installing the Builder Software.**  5.

-- '

The Builder software is contained in a pair of DOS disk files called BuildTrack and BuildDisc. To install the programs, simply copy them to the hard disk on your MS-DOS computer. They can be placed in any convenient directory. The Builder programs and the images that they build do not have to be in the same directory, nor do the control files.

### 6. **The BuildTrack control file.**

The control file for BuildTrack takes the following general format:<br>Volume volumeType outputFileName  $outputFileName$ commands that further define the track volume go here

note that the order of the BootRecord, VolumePartition, PrimaryVolume, and Supplementary Volume can be changed, but they are written out to the disk in the order in which they are defined.

BootRecord **;There can be an arbitrary numbeikof BbotRecords** commands that define the bootrecord go here **EndBootRecord** 

VolumePartition *;There can be an arbitrary numbel of VolumePartitions* commands that define the volumepartition go between **End VolumePartition** 

PrimaryVolume ;There can only be one primary volume commands that further define the primary volume go here

Hierarchy **;There can only be ane Hierarchy per Primary Volume** commands that further define the Hierarchy go here.

Directory the **Mame**: There can be an arbitrary number of directories commands that further define the Directory go here other Directory commands can be nested inside of directories, to an ISO defined limit of 8 deep. BuildTrack does not enforce this ISO limit, but will warn you it you exceed it? /

**File the e [the Version]**  commands that further define the File go here<br>EndFile

an arbitrary number of files can go here File commands can also be placed outside of directories (but inside the Hierarchy Command), both before, between, and after a Directory command.

EndDirectory </u>∰dHierarchy End PrimaryVolume

CTrac Builder User Manual Page 4

 $\bullet$ 

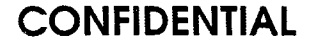

**SupplementaryVolume ;There can an arbitrary number of supplementary volumes commands that further define the primary volume go here.** 

**The usage and layout of Hierarchy, Directory, and File commands inside of the supplementaryvolume follow the same rules as in the primaryvolume EndSupplementaryVolume** 

**End Volume** 

**6.1 Global Commands.** 

**Globally recognized command tokens (those that have meaning anywhere in control file):** 

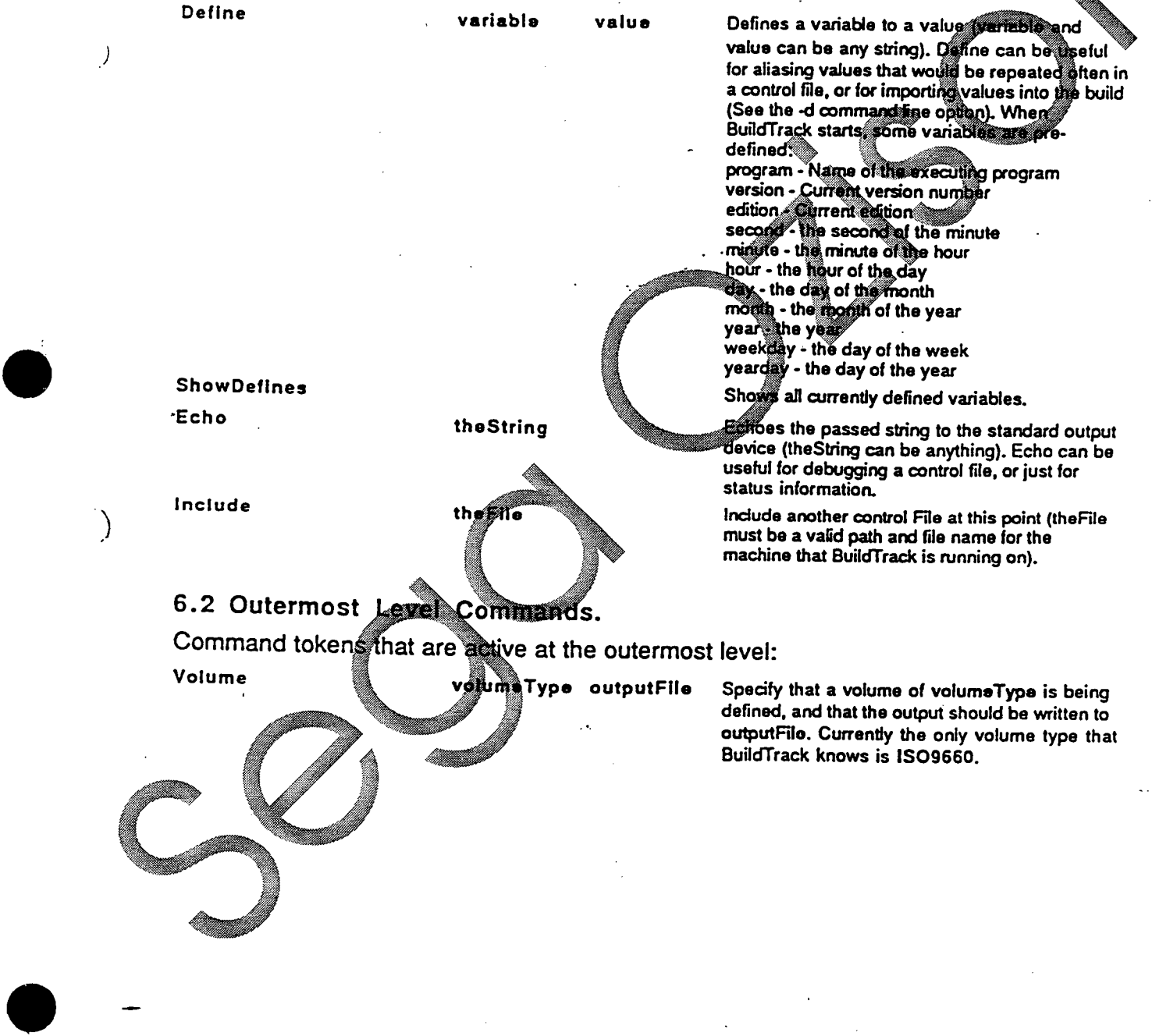

**CTrac Builder User Manual Page 5** 

### 6.3 **Volume Commands.**

Command tokens that are active within a volume: **SystemArea theFilo This is used to specify a file that contains the** •

**PrImaryVolume** 

**Supplementary Volume** 

**VolumePartItIon** 

**BootRecord** 

**End Volume** 

# **6.4 Primary Volume Commands.**

Command tokens that are active within a primary volume:

**theS** 

**theString** 

theSizo

**System Identifier** 

**Volumetdentlfler** 

**LogicalBlockSIze** 

**LPath** 

-)

**MPath** 

**ptIon ath if/** 

**ptlo naIP ath Volume itldentlfler thoString <sup>1</sup>** **source data that should be placed into the system area of this ISO 9660 volume. The system area of an ISO 9660 volume is—made up of the** first **16 sectors. If the file contains too little**  data to fill the first 16 sectors, it will be padded with O's. If the file contains more data than ill fit, **an error will be generated.** 

**This marks the beginning of a primary descriptor record. There can be only volume in an ISO 9660 image.** 

This marks the beginning of a supplementary **volume descriptor record. There arbitrary number of suppleme IS09660 image.** 

This marks the beginning of volume partition descriptor record. There can be an arbitra number of volume gamitions in an ISO 9660 **image.** 

I his marks the beginning of a boot record. There **can be an** arbitrary number of boot records in an **ISO 966** frnag6

**This s the endqia vo ume definition. At this if th4 definition e volume is valid, the al track image be built.** 

**DescrIptorWrItes numWrites Thi used to specify the number of times that escriptor record for the current Primary ume will be written to the output. If this is not specified, it defaults to 1.** 

> **Use this to define the system identifier name for the current primary volume.**

> **Use this to define the volume identifier name for the current primary volume**

**Use this to define the logical block size for the volume. Allowed logical block sizes are: 512. 1024, and 2048.** 

**When this token is seen, Sundt-rack will write out the LPath descriptor. The position of this token in the control file defines the position of the LPath table in the output image. Only one LPath is allowed per primary volume, and it must be specified.** 

**Same as LPath, except this writes out the MPath.** 

**When this is seen, the optional L Path table is written. This does not need to be specified, and if it is not, it will be omitted from the output** 

**Writes out optional M path table.** 

**Use this to specify the volume set identifier.** 

CTrac Builder User Manual Page 6

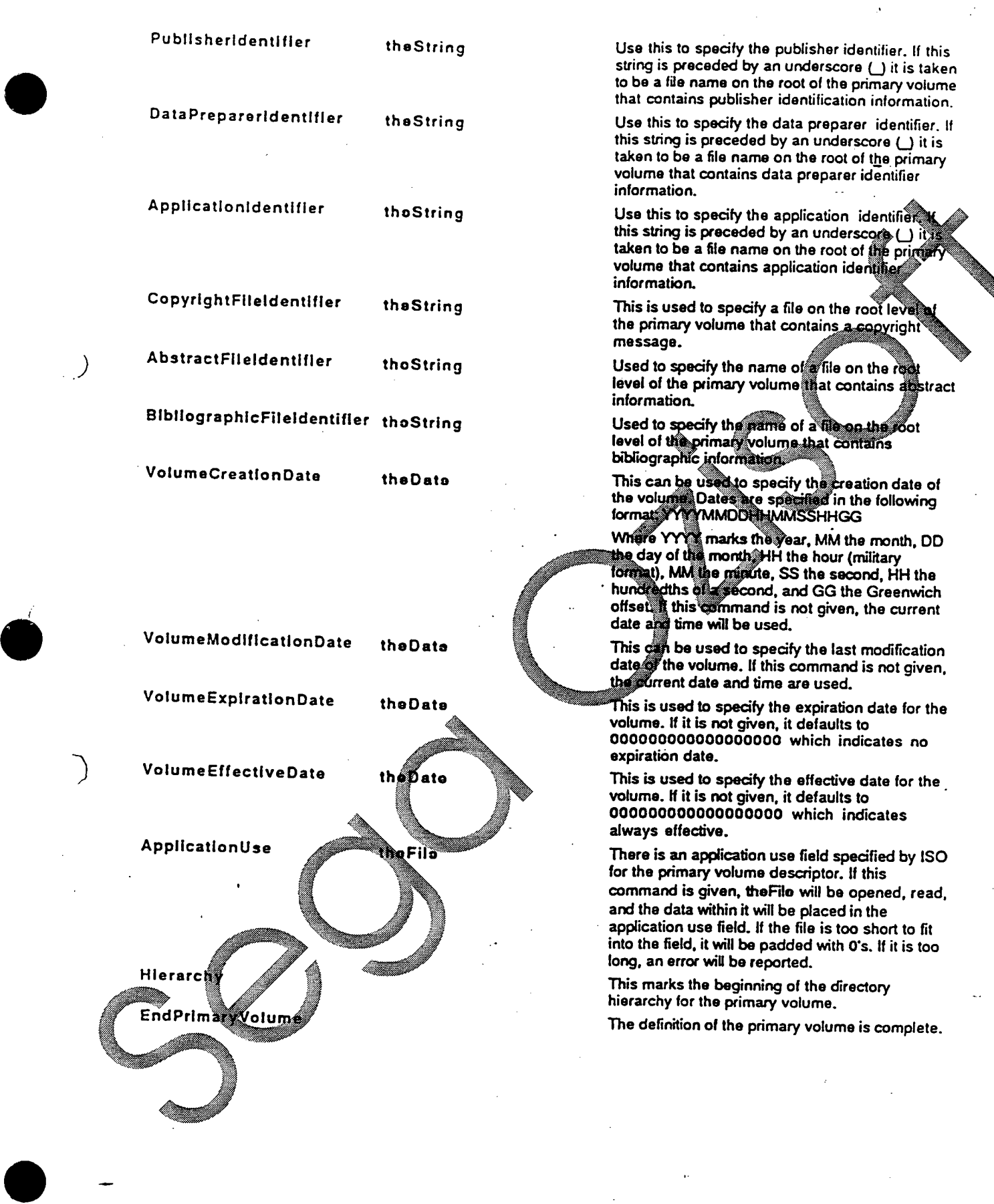

CTrac Builder User Manual Page 7

# **6.5 Supplementary Volume Commands.**

**Command tokens that are active within a supplementary volume:** 

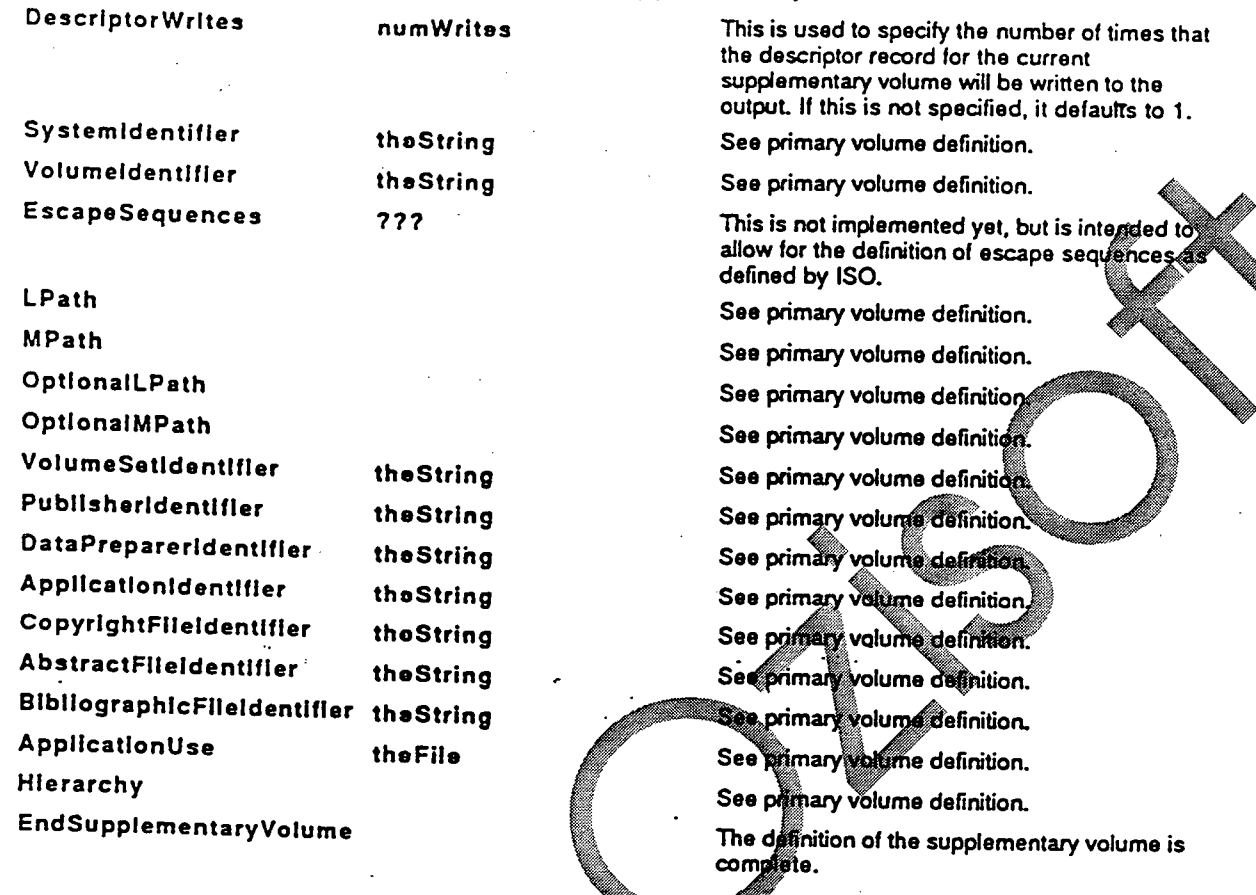

### **6.6 Volume Partition Commands.**

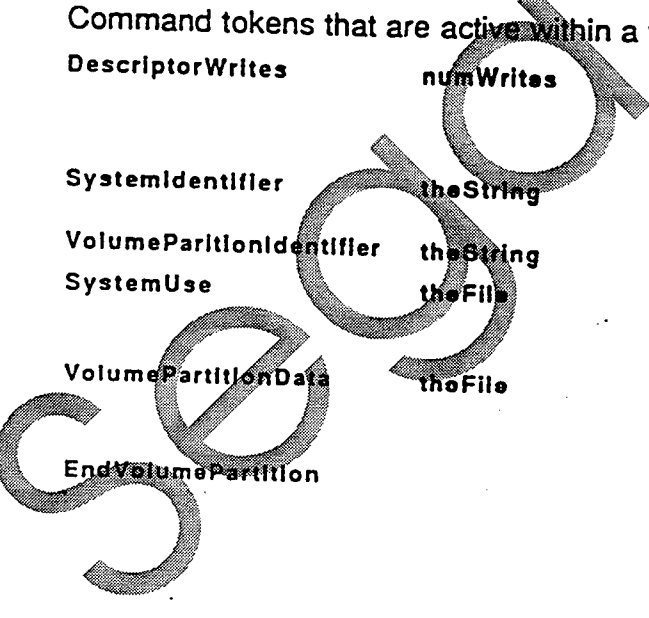

*in thin a volume partition:* 

**This is used to specify the number of times that the descriptor record for the current volume partition will be written to the output. If this is not specified, it defaults to 1.** 

**This gives the system identifier for the volume partition.** 

**This names the volume partition.** 

**The data in theFile will be placed into the system use field of the volume partition descriptor.** 

**The build program will use theFile as the data source for the volume partition. The data in theFile will be placed into the volume partition.** 

**When this token is processed, the volume partition description is complete.** 

CTrac Builder User Manual

**Page 8** 

 $\bullet$ 

••••••

 $\mathcal{E}$ 

# 6.7 **Boot Record Commands.**

Command tokens that are active within a boot record:

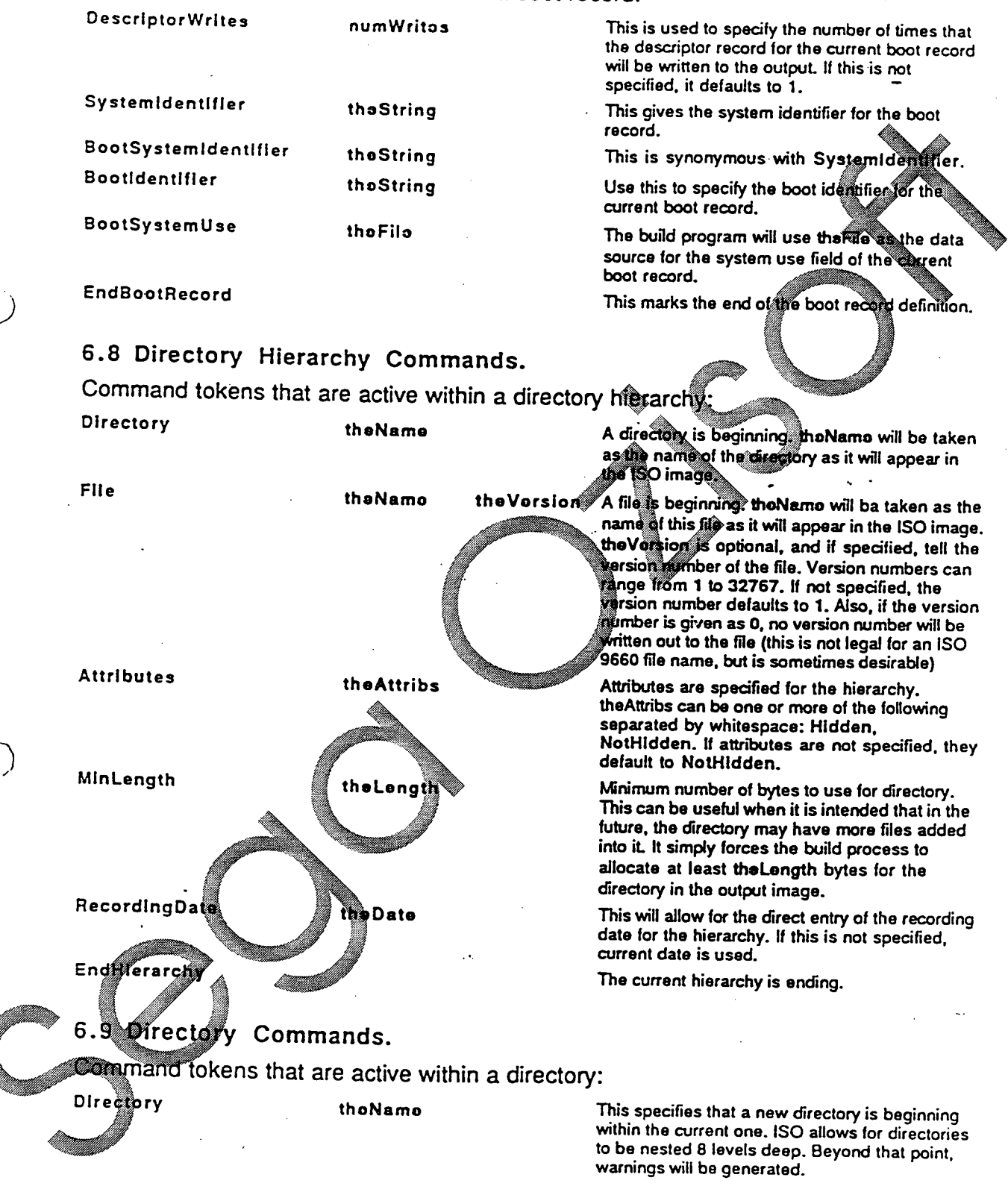

CTrac Builder User Manual Page 9

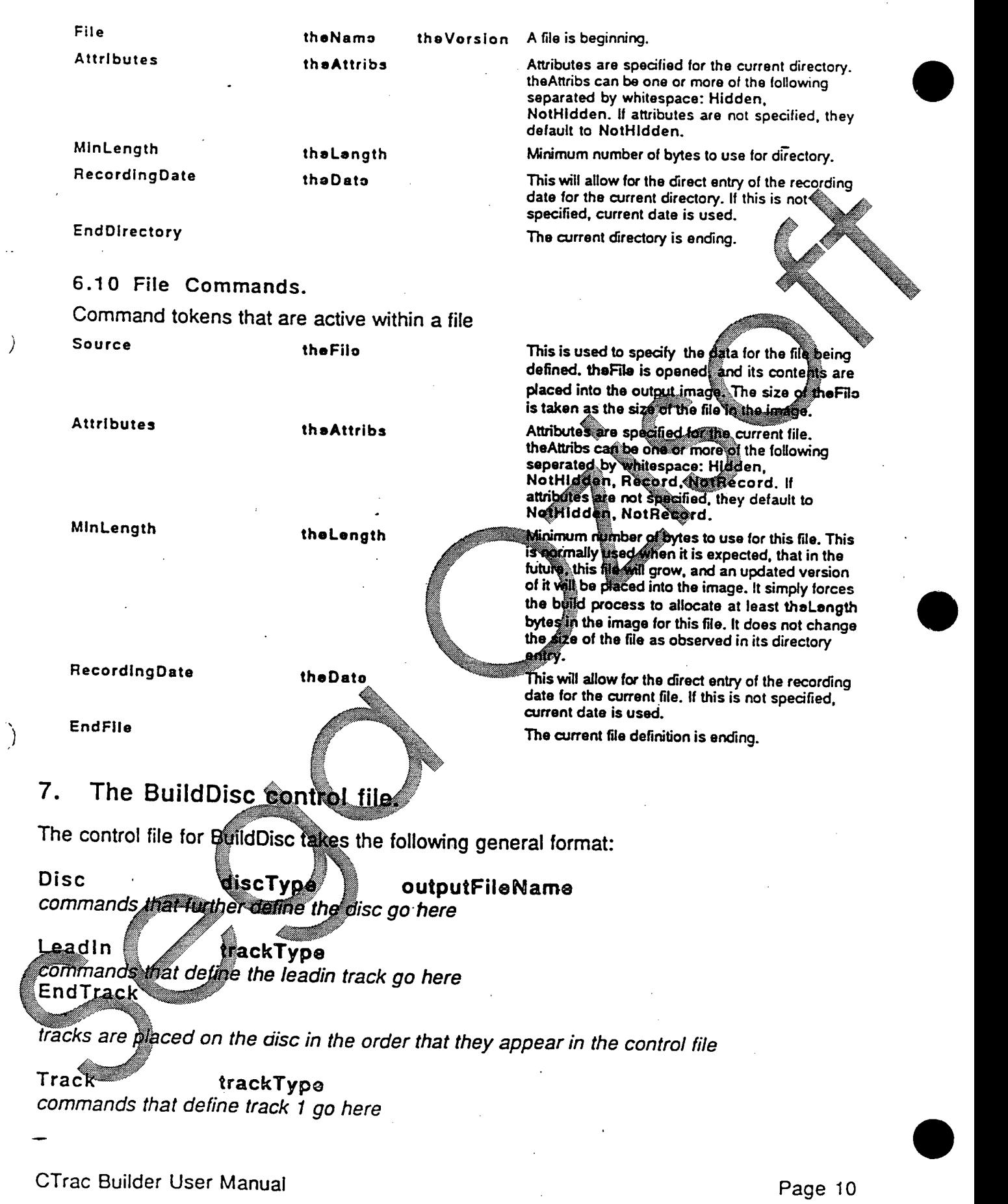

للمستورث

 $\mathcal{L}(\omega)$  ,  $\mathcal{L}(\omega)$ 

الأراسيان المتعاشر

سياس المحاديث ولمناسب

### **EndTrack**

# **up to 99 tracks may be defined**

**Track trackTypo commands that define the track n go here EndTrack** 

**LeadOut trackType commands that define the leadout area go here EndTrack** 

**EndDisc** 

Ĵ

### **7.1 Global Commands.**

**Globally recognized command tokens (those that have meaning anywhere in th control file):** 

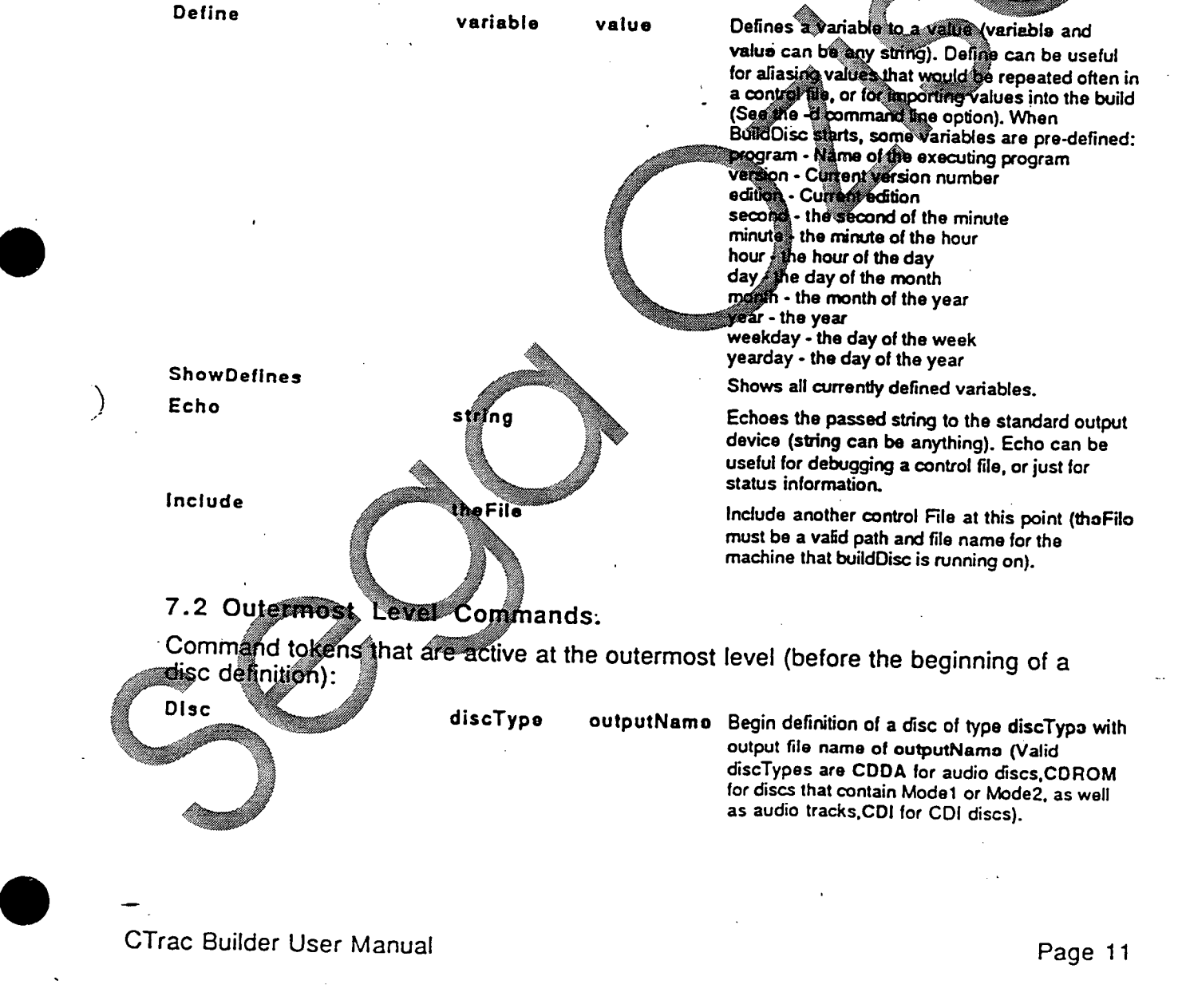

# **CONFIDENTIAL** #161 **PROPERTY OF SEGA**

### 7.3 Disc Commands.

Command tokens that are active within a disc

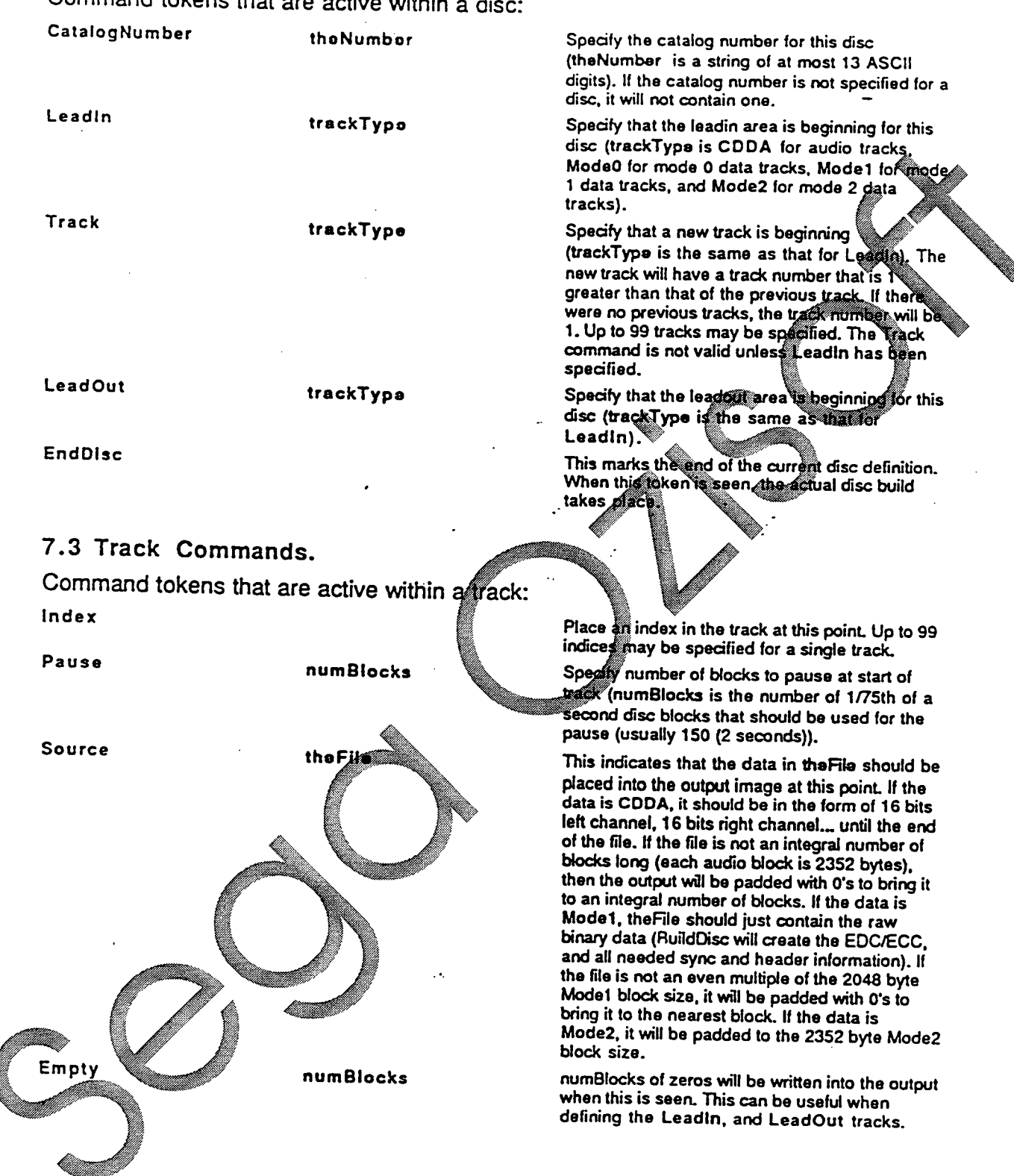

CTrac Builder User Manual Description of the CTrac Builder User Manual

 $\frac{1}{2}$ 

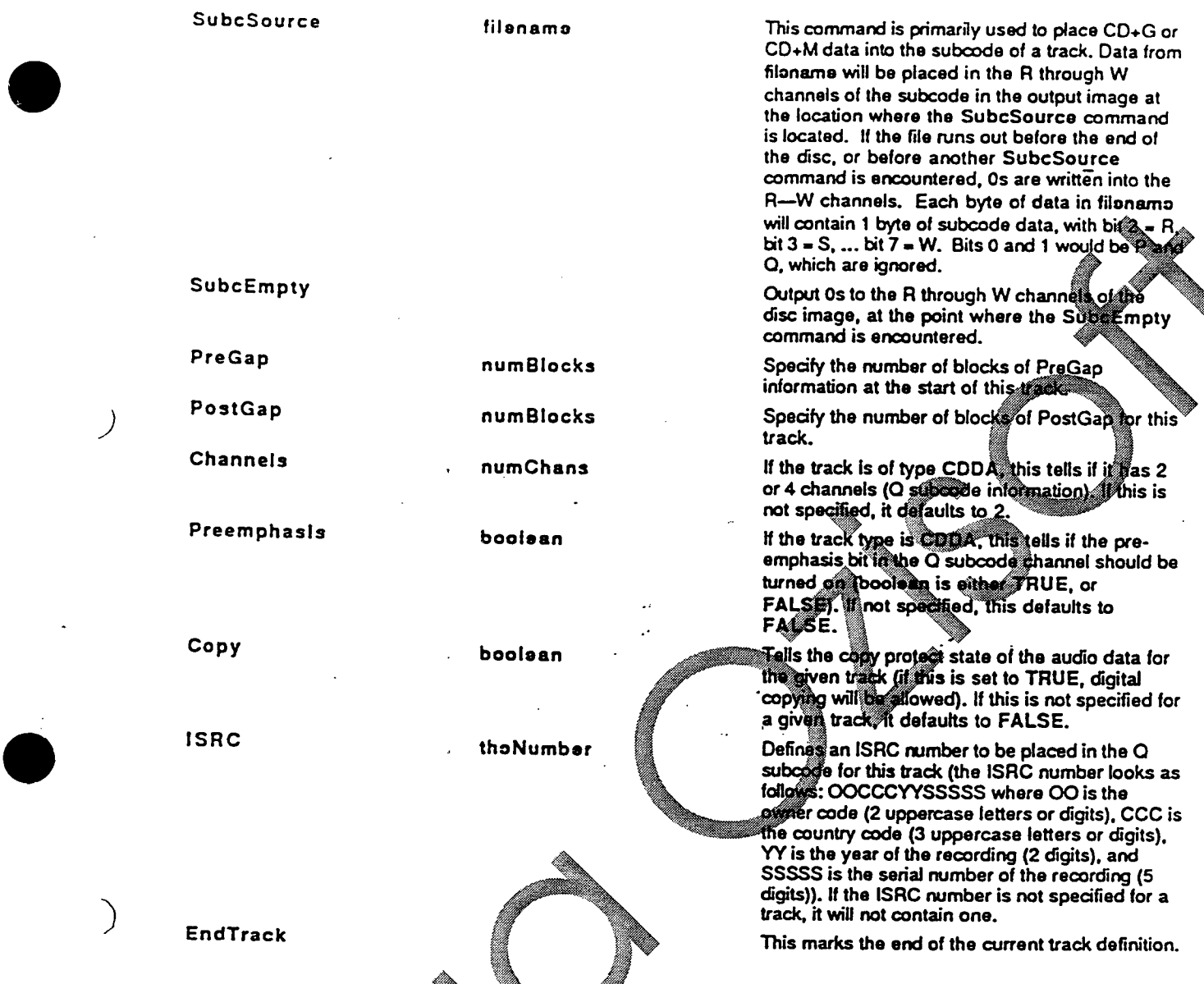

# 9. Warning and Errox Messages.

The CTrac Builder system can potentially output a great variety of warning messages. Most of these are self explanatory, and are not further detailed here. Below are listed a number of messages for which some additional information was thought to be helpful. In this section, whenever the characters  $sr$  are shown, they refer to a string that is filled in by the program at fun time. This is usually that name of a command or file.

# 9.1 Build Track Warning Messages.

Abstract file St not located in root of hierarchy Applica identification file St not located in root of hierarchy Bibliographic file St not located in root of hierarchy Copyright identification file St not located in root of hierarchy Data preparer identification file St not located in root of hierarchy

CTrac Builder User Manual Development of the CTrac Page 13

 $\bullet$ 

**Publisher identification file St not located in root of hierarchy**  The ISO 9660 standard assumes that any of the files named above, if they exist, will be found in the root of the hierarchy of the CD. If the file has not been placed in the root during the build, this error will be reported.

**This parameter seems a bit excessive, but if you insist...**  The value given for a particular command seems larger than would normally be expected for a parameter of this type. BuildTrack will allow you to use the large value, but will give you this warning, just in case you have inadvertently used the wrong number.

**Write overshoot (this is an indication of a possible internal malfunct**  This is an internal diagnostic message which the user should never see.  $\sum_{i=1}^{\infty}$ If you receive this message, please contact ICOM immediately.

# 9.2 BuildTrack Error Messages.

**Directory identifier St is not unique** 

File identifier Str is not unique

It is not acceptable to have a duplicate directory names at a given polarization the directory hierarchy. Similarly, all files in a specific directory must have unique names. If any two directories, or any two file names, are found to be identical, this error message will be issued.

Failed to allocate memory buffer for build (check the

The -b option allows the user to specify the number of memory buffers that will be used by BuildTrack during the build. If two many beffers are from the Operating System (OS) to satisfy the request. If you receive this message, reduce the number of buffers requested ers are obtain enough memory

**Failed to initialize**  Failed to initialize file system

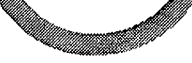

Failed to initialize volume parting

These messages will usually be accompanied by another message indicating that not enough memory was available to perform the required action. It they are issued on their own with no other error, than a unexpected malfunction has occured and you should call ICOM.

### Failed to write data area

Failed to write system area

These messages will usually be accompanied by another message indicating that some soft of *i*/O error has occured. It they are issued on their own with no other error, than a unexpected malfunction has occured and you should call ICOM.

**aid** not **open Control file Shl. OS Reports: Str2**  Failed **bo** open Strl during build phase. OS Reports: Str2 Fai*l* at to open St1 during partition build phase. OS Reports: St2 **led to open file Stl. OS Reports: Sh2 Failed to open output file Stl. OS Reports: St2**  Failed to open system data file Stn. OS Reports: Str2 Failed to read file Stn. OS Reports: Str2

CTrac Builder User Manual Development of the CTrac Page 14

Failed to read. OS Reports: **Str** 

Failed to write. OS Reports: Str

All of these messages indicate that some type of I/O error occured while attempting to perform the function noted. The phrase after 'OS Reports: ' will show what type of error the operating system reported to BuildTrack. Consult your OS manual for more information.

Internal error (an inconsistent **state was detected)** 

This is an internal diagnostic message which the user should never see.<br>If you receive this message, please contact ICOM immediately.

### 9.3 **BuildDisc Warning Message.**

Your lead-in track is somewhat short, (more than St blocks would be nice) Although the amount of data specified **in your lead-in track is valid**  respect to ISO 9660, it is general practice to use more data. The **amount specified in the message is the normally accepted size.** 

**Previous catalog number replaced** 

- Previous ISRC number replaced<br>The catalog and ISRC numbers can be specified more than once, and the last one specified will be used in the final disc image. This is just to warn<br>you that you have repeated the specification of the catalog of ISRC, in<br>case it was done inadvertently.
	-
	-

Source data in file St may violate mode 0 data tack steedcture **The ISO 9660 standard specifies that a mode 0 data track will have only data have only** data bytes containing 0 in the track BuildDisc allows you to place any data is a made of track of the structure data in a mode 0 track, but will issup this warning **if** the data is not all 0.

# **9.4 BuildDisc Error Messages.**

```
Could not 
add track to disc 
Could not 
Could not 
allocate memory e input buffer 
Could not 
create copy of file name rand 
Could not create lead-in information data structure
Could not 
Could not 
Could not 
Failed to initi∰ize
Failed to initialize file system
Unable to copy witput file name
Unable to create Mata spructures needed for St
          allocate memo or lind*,output buffer 
          create new, traci 
          create new firack definition structure
          create wew track for St
```
**These messages will usually be accompanied by another message** indicating that not enough memory was available to perform the required action. It they are issued on their own with no other error, than a unexpected malfunction has occured and you should call ICOM.

**exied allocate output buffer for disc build (check the -b option) Failed allocate subcode buffer for disc build (check the -b option)**  The<sup>s</sup> b option allows the user to specify the number of memory buffers that **will be used by BuildDisc during the build. If two many buffers are specified, it might not be possible for BuildDisc to obtain enough memory** •

**CTrac Builder User Manual** Page 15

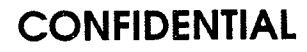

 $\left( \right)$ 

**from the Operating System (OS) to satisfy the request. If you receive this message, reduce the number of buffers requested.** 

**Failed to generate subcode for lead-in Failed to generate subcode for lead-out Failed to generate subcode for track Internal Error in DoSource Something BAD happened** 

**This is an internal diagnostic message which the user should never see. If you receive this message, please contact ICOM immediately.** 

**Could not open control file SW. OS Reports: Sta Could not open output file Strt. OS Reports: Sta Failed to open file Strt. OS Reports: Sta Failed to open lead-in source file Strl. OS Reports: Sta Failed to open lead-out source file Std. OS Reports: Sta Failed to open subcode source file Strt. OS Reports: Sta Failed to open track source file Strt. OS Reports: Sta Failed to read lead-in source file SM. OS Reports: Sta**  Failed to read lead-out source file Sti. OS Reports: Str2 **Failed to read subcode source file St1. OS Reports St2** Failed to read track source file St1. OS Reports: St2 Failed to write lead-in blocks to output file St1. 0S Reports: Failed to write lead-out blocks to output file St1 OS Reports St2 Failed to write track blocks to output file St1 6S Reports. St2 Failed to write track lead-out to output file St1. OS Reports: St2 All of these messages indicate that some type of I/O error of cured while attempting to perform the function noted. The phrase attervalse Reports: will show what type of error the operating system reported to BuildDisc. Consult your OS manual for more information.

**Indices must be separated by at least** 

Indices (generated by an Index command) **must** come after the first block of data and be seperated by at least 1 block of data from each other. If you had two consecutive **Index** commands, you would get this message.

Sega<sup>®</sup> and Genesis® are registered trademarks of Sega Enterprises, Ltd.

CTrac Builder User Manual Device Contract Contract CTrac Page 16

 $\bullet$ 

 $\left( \begin{array}{c} 1 \end{array} \right)$ 

### **Appendix A**

Sample control file for building an ISO 9660 track **;Build TIC-TAC-TOE Game for the Sega Genesis machine. Define WDO "Sunday" Define WD]. "Monday" Define WD2 "Tuesday" Define WD3 "Wednesday" Define WD4 "Thursday" Define WD5 "Friday" Define WD6 "Saturday" Echo "[program] version (version).(edition)" Echo**  "It is [hour]: [minute]: [second] on ([WD] weekday]  $[\text{month}]/[\text{day}]/[\text{year}]$ " **;volume information Volume IS09660 "trkl" ;outp t ima placed in file tik SystemArea "systemCode"**  his **the in system area PrimaryVolume SystemIdentifier**  ler **"FM TOWNS" VolumeIdentifier "TIC\_TAC TO LogicalBlockSize 2048 VolumeSetIdentifier "TIC TAC\_TO PublisherIdentifier "ICOM" DataPreparerIdentifier**  "ICOM CD DATA **PREPERATE IN CENTER" ApplicationIdentifier "TTT" CopyrightFileIdentifier "TTTCR,DOC" AbstractFileIdentifier**  "TTTAB.DOC" **BibliographicFileIdentifier**  "TITE.DOC **VolumeCreationDate 199003161 0000 VolumeModificationDate 199003161 6500000 VolumeExpirationDate**  199003161556500000 **VolumeEffectiveDate 000000000 LPath MPath e path tables before the hierarchy ;the directo SERDCLUTE SEAFLS** ∰ere Hierarchy FAIL TO.SYS **;these are needed to get the towns to boot**  source IO SYS Endrile  $\bullet$ 

CTrac Builder User Manual Page 17 (1999) 2008 17

**CONFIDENTIAL #161 PROPERTY OF SEGA** 

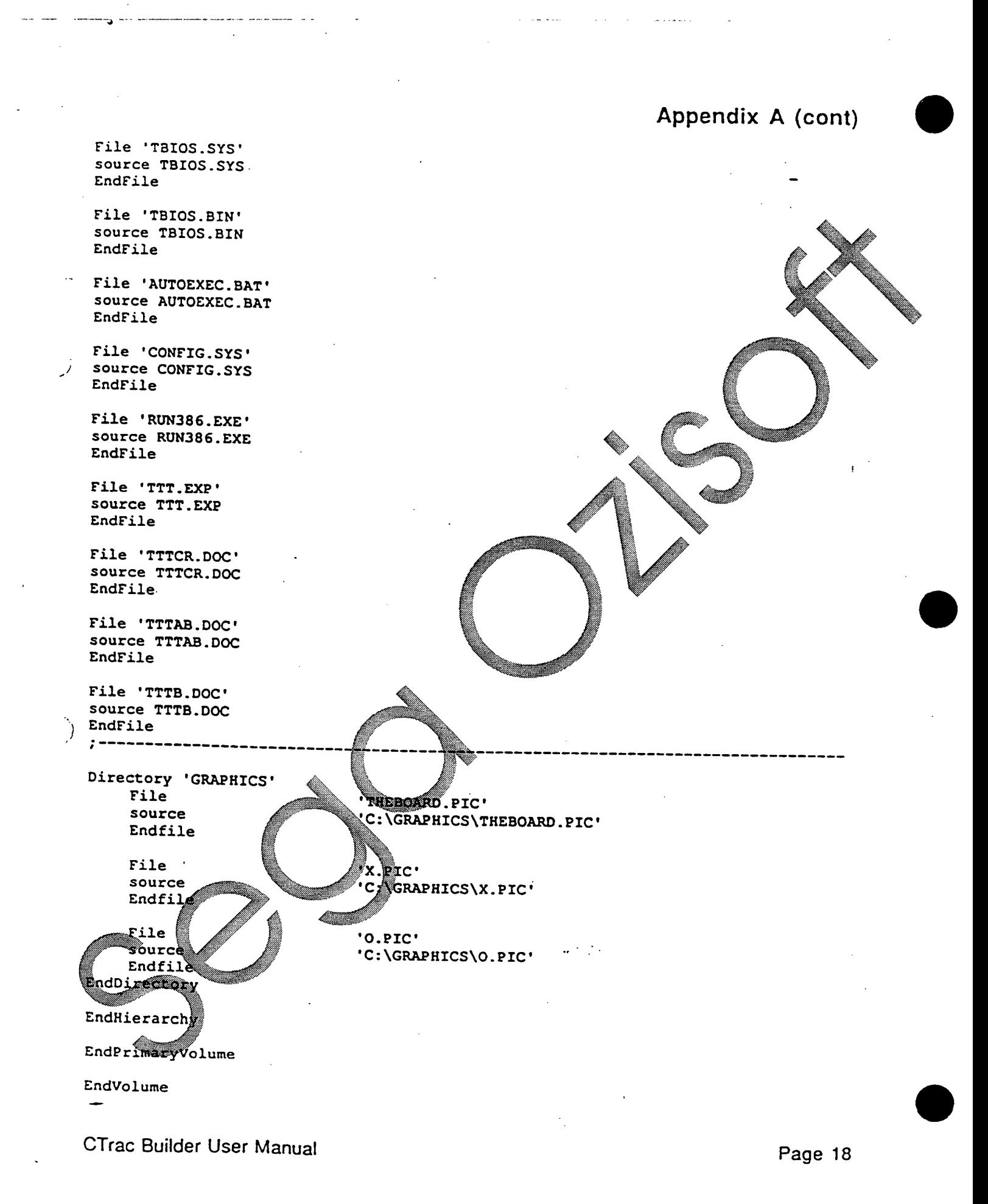

# • **Appendix B**

# **Sample control file for building a "Yellow Book" CD-ROM**

**Sample control file for building an ISO 9660 disc which contains 1 ISO 9660 Mode 1 track and 2 audio tracks, one of which contains an index.** 

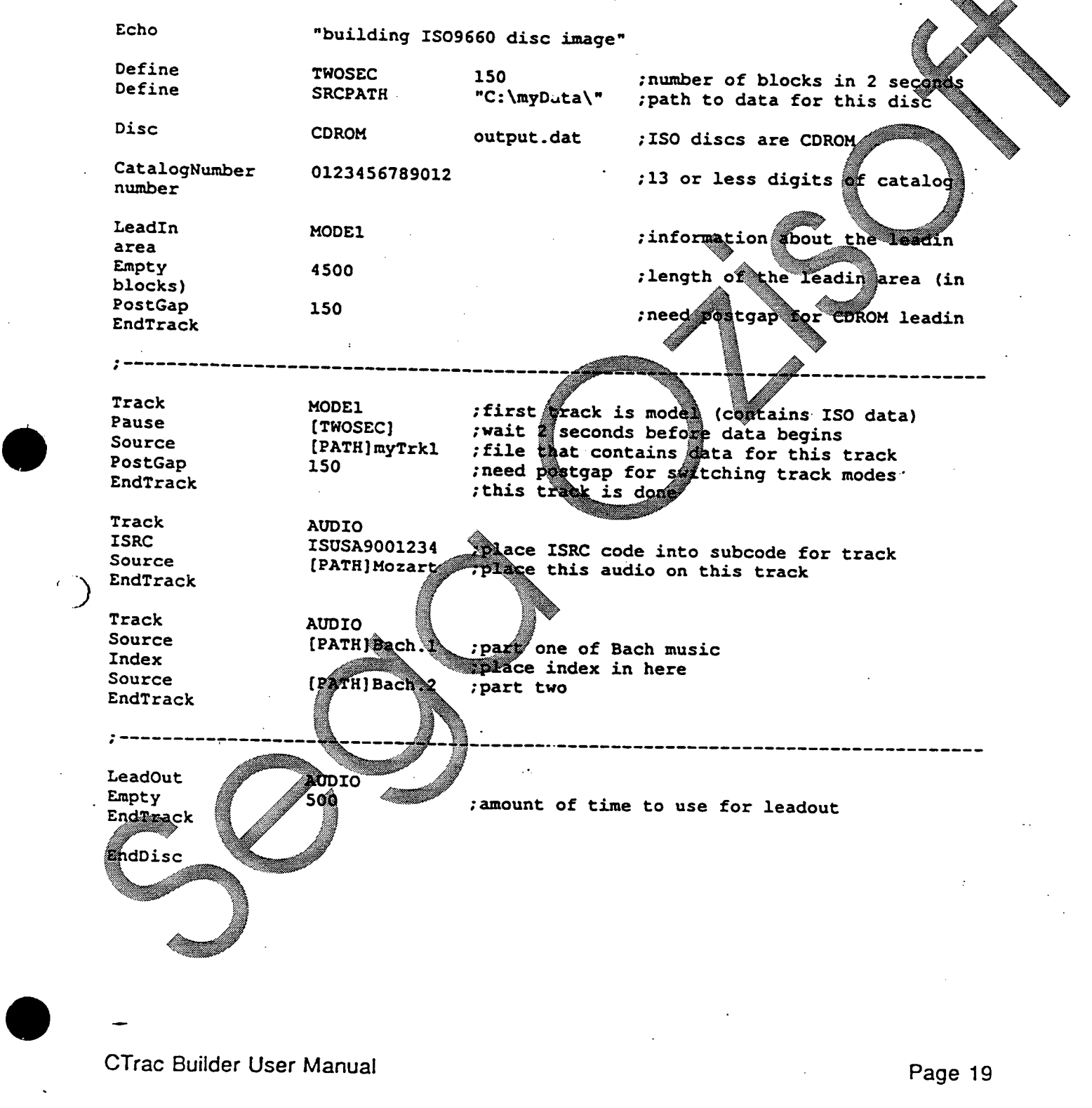

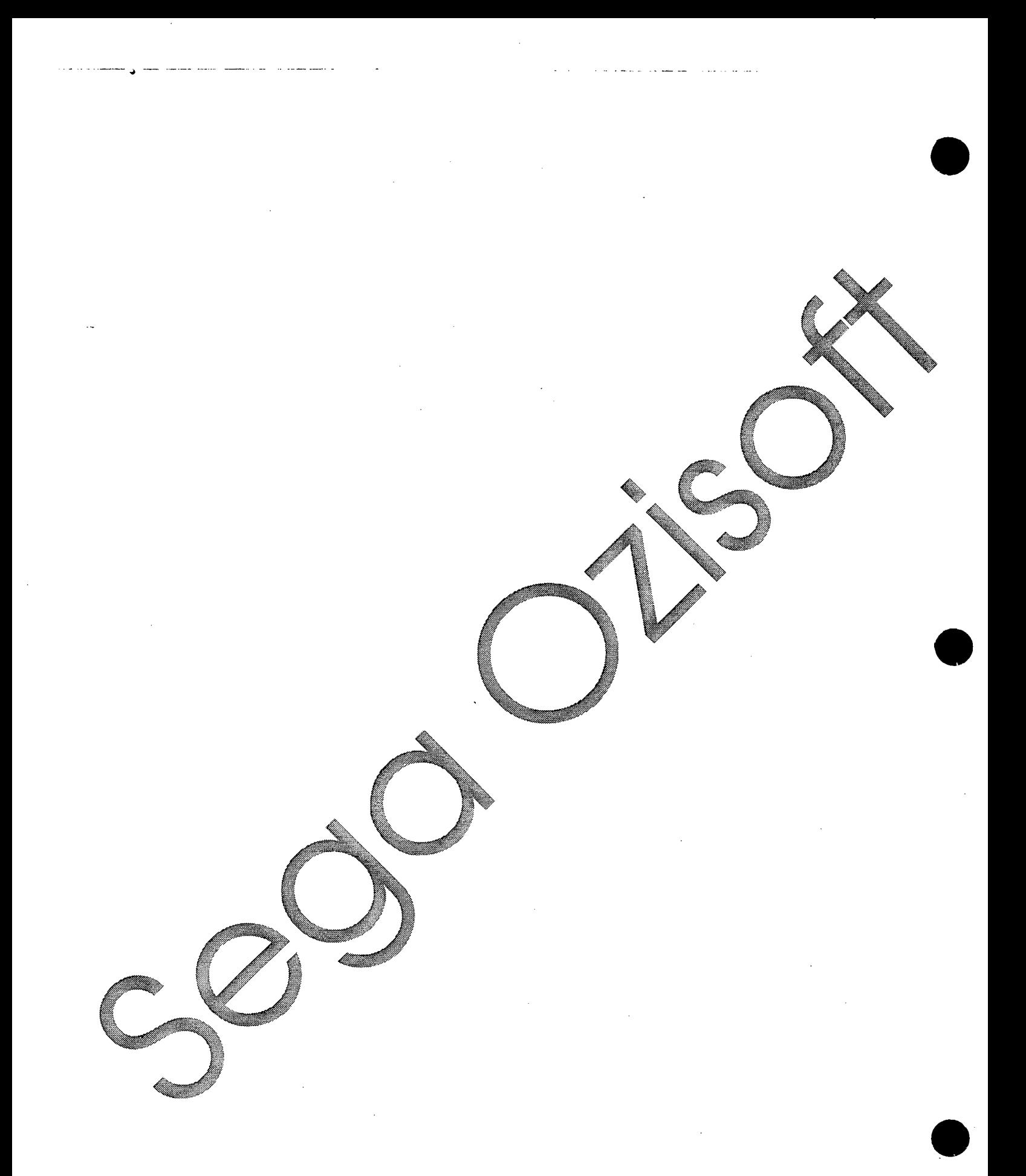